## Instructions for Completing the Fresh Fruit and Vegetable Program Online Application

STEP1: Login to the SN Technology System at: <a href="https://www.ncchildnutrition.org">https://www.ncchildnutrition.org</a>

STEP 2: Select "Application" Tab

STEP3: Select "FFVP Application Packet"

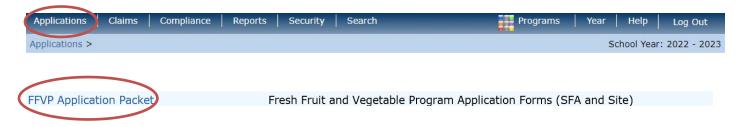

STEP 4: Select "Detail" for 2022-2023 School Year

| Action | School Year |  |  |
|--------|-------------|--|--|
| Detail | 2022 - 2023 |  |  |

STEP 5: Select "Add/Modify" to complete the "Fresh Fruit and Vegetable

**Program** 

**Sponsor** Application

FFVP Application Packet For School Year 2022 - 2023

| Action Form Name |                                               | Status      |  |
|------------------|-----------------------------------------------|-------------|--|
| Add              | Fresh Fruit And Vegetable Sponsor Application | Not Started |  |

STEP 6: Select "Add/Modify" to complete the Fresh Fruit and Vegetable Program

**Site** Application(s)

| Action | Site ID | Site Name             | % Enroll<br>Free/Redc<br>Oct 2021 | Reimburse | Approved | Status         |
|--------|---------|-----------------------|-----------------------------------|-----------|----------|----------------|
| Add    | 304     | ABC Elementary School | 0.0000                            | N/A       | No       | Not<br>Started |

Please note the system will display eligible sites (<u>elementary</u> schools only) based on information the State agency has on file.

Only add the sites to be considered for participation in the Fresh Fruit & Vegetable Program for the School Year 2022-2023.